## **COMPRA EN AEONLIBROS**

Entramos en [Aeonlibros](https://aeonlibros.com/) y pulsamos **TIENDA.**

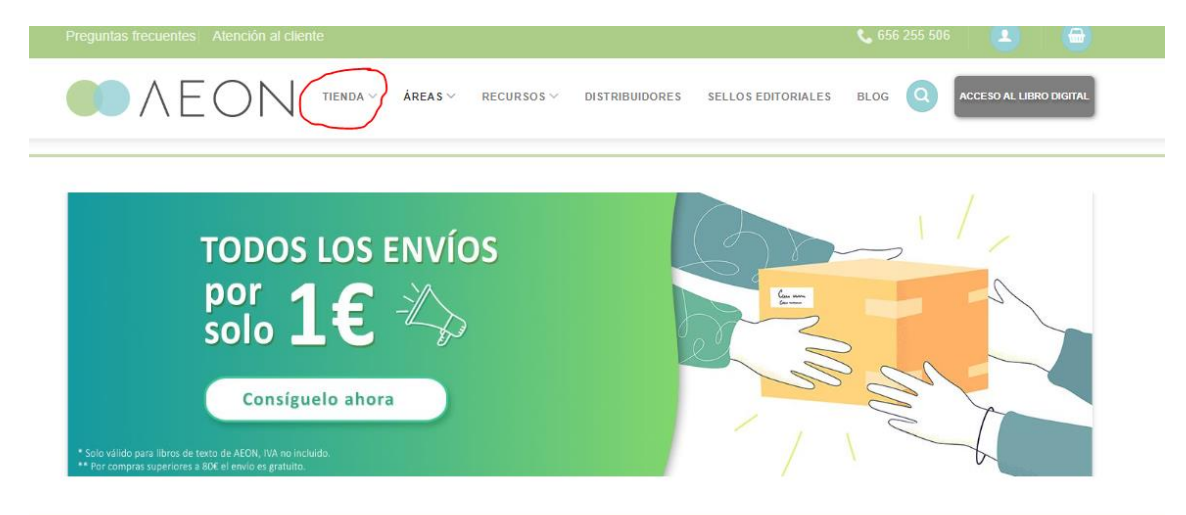

## Buscamos el libro por ISBN.

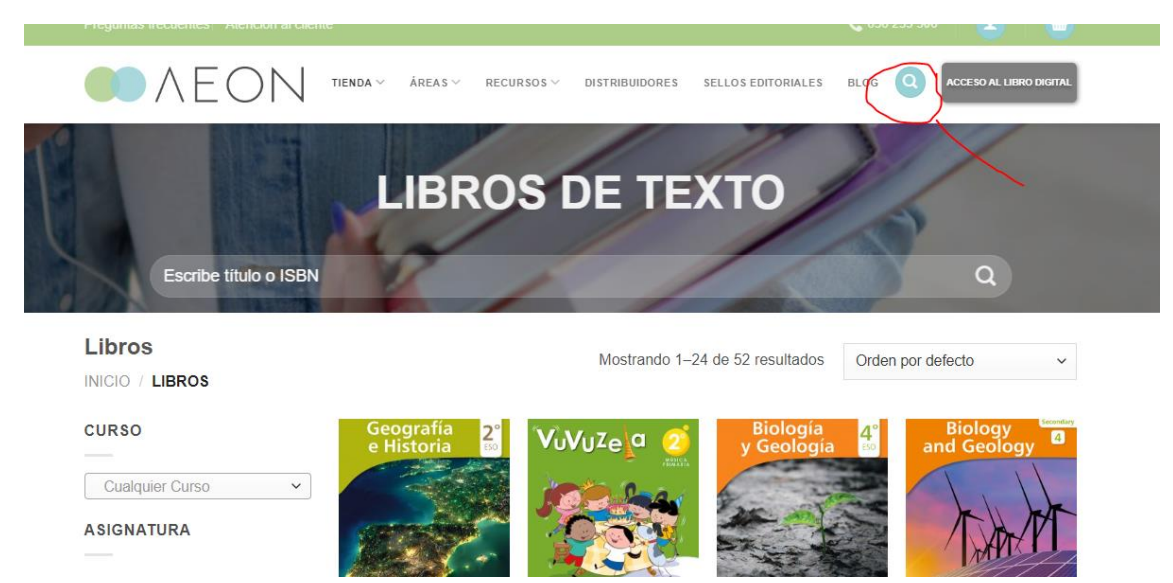

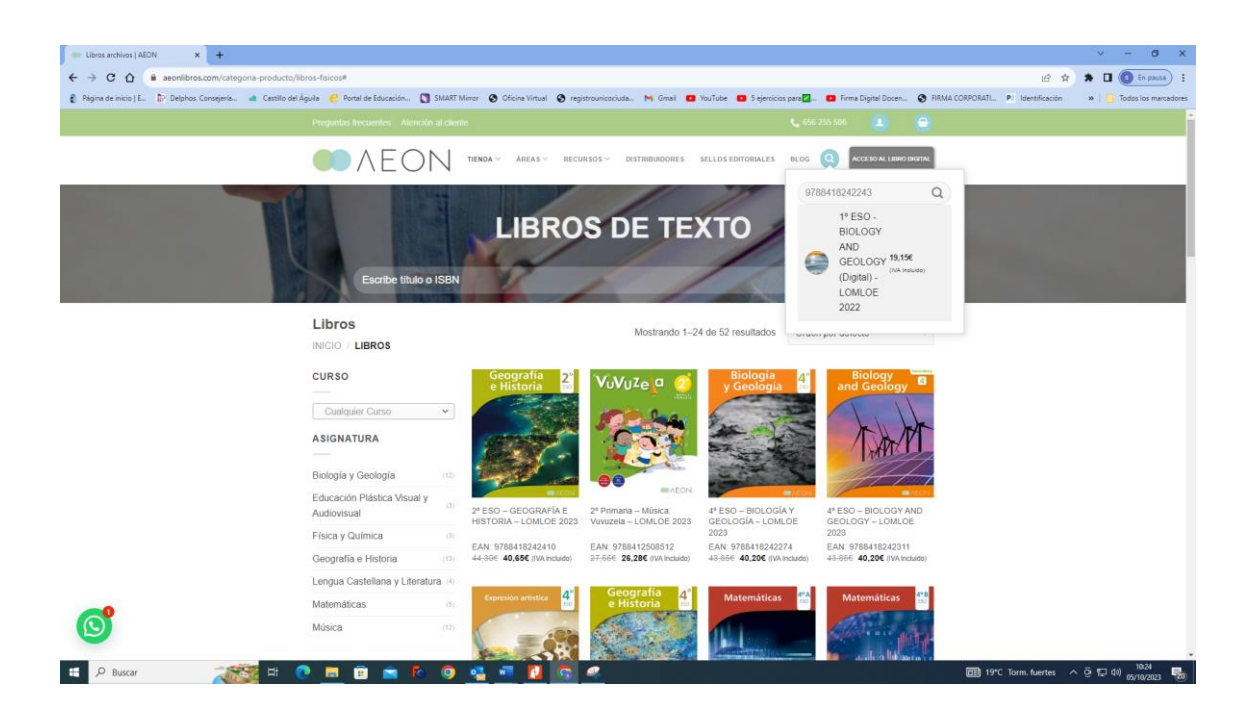

Añadimos al carrito. Hay que añadir todos libros que necesitemos.

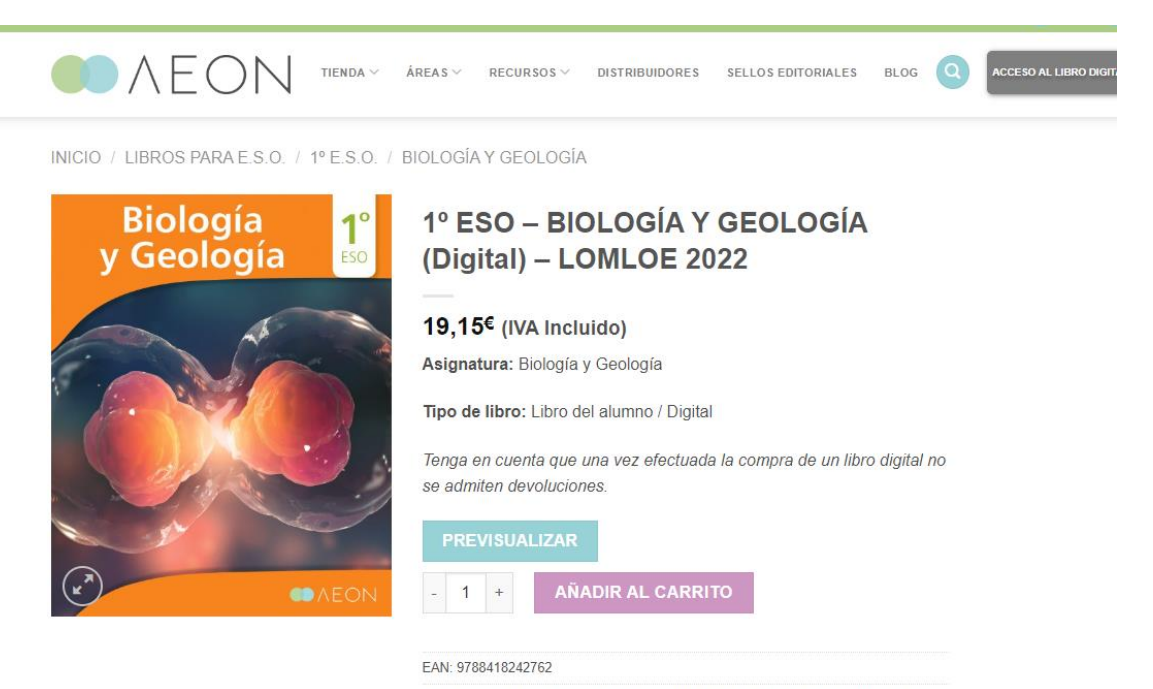

Categorías: 1º E.S.O., Aeon, Biología y Geología, Libros Digitales, Libros para E.S.O.

En el carrito, antes de comprar hay que introducir el cupón descuento.

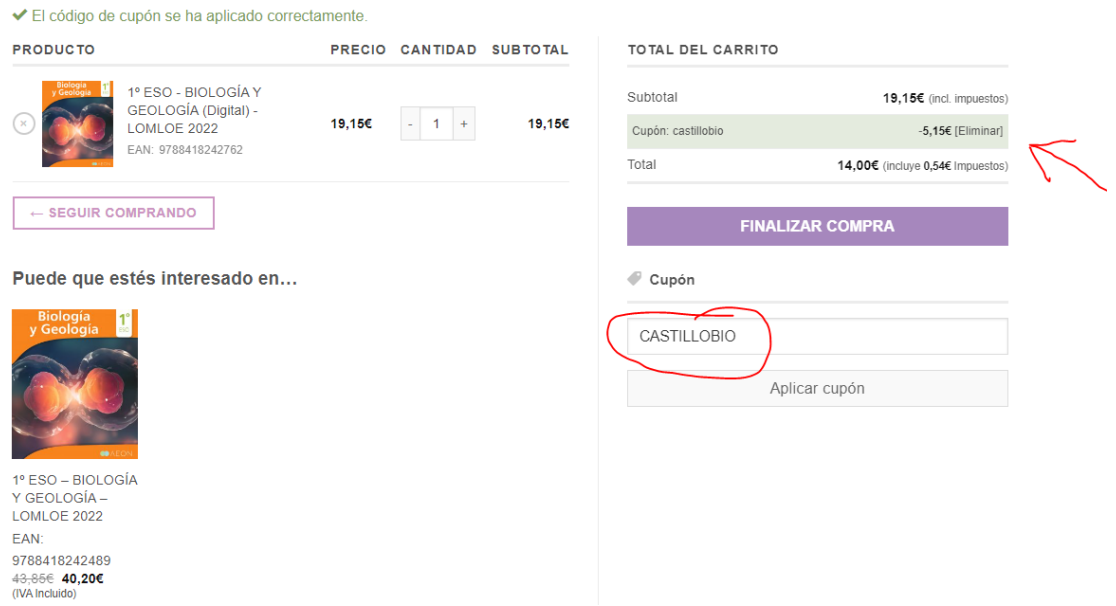

Una vez aplicado el descuento, éste se verá reflejado en el precio del libro.

Por último finalizamos la compra.